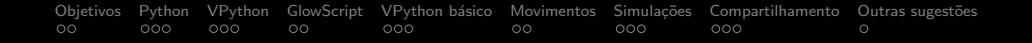

## Minicurso: Simulações com VPython VIII FISICANDO

Prof. Jo˜ao Teles de Carvalho Neto Gabriel Antonio Caritá (monitor) João José Ambrozetto (monitor)

Departamento de Ciências da Natureza, Matemática e Educação Universidade Federal de S˜ao Carlos Araras - SP

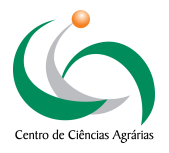

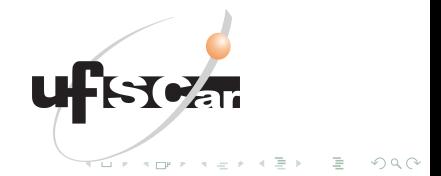

## 1 [Objetivos](#page-3-0)

- 2 A linguagem de programação Python
- 3 Apresentação da biblioteca Visual Python
- (4) Utilização da Plataforma Glowscript
- 5 Geometrias e operações básicas do VPython
- 6 Animações com movimentos pré-estabelecidos
- 7 Simulações via discretização de equações diferenciais

- 8 Compartilhamento das simulações em VPython
- 9 Sugestões de outras plataformas de simulação

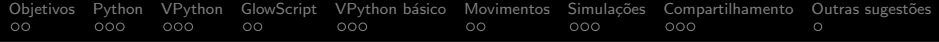

# Esta apresentação encontra-se em formato de tutorial em: [https://sites.google.com/view/](https://sites.google.com/view/minicurso-vpython) [minicurso-vpython](https://sites.google.com/view/minicurso-vpython)

KEEK (FER KEEK EN ARCH

## <span id="page-3-0"></span>1 [Objetivos](#page-3-0)

- (2) A linguagem de programação Python
- <sup>3</sup> Apresentação da biblioteca Visual Python
- (4) Utilização da Plataforma Glowscript
- 5 Geometrias e operações básicas do VPython
- 6 Animações com movimentos pré-estabelecidos
- 7 [Simula¸c˜oes via discretiza¸c˜ao de equa¸c˜oes diferenciais](#page-61-0)

 $\mathcal{L} \quad \mathcal{L} \quad \mathcal{$ 

 $OQ$ 

- Compartilhamento das simulações em VPython
- (9) Sugestões de outras plataformas de simulação

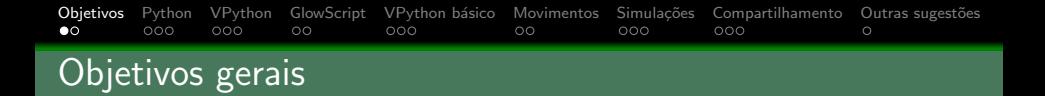

Mostrar o potencial que o Visual Python (VPython) possui para o ensino de Ciências.

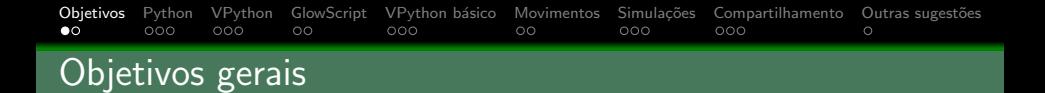

- **•** Mostrar o potencial que o Visual Python (VPython) possui para o ensino de Ciências.
- $\bullet$  A duração do minicurso não permite exlorar todas as ferramentas do VPython. Pretendemos, portanto, apresentar as ferramentas e princípios básicos, indicando várias fontes de consulta para quem quiser se aprofundar mais.

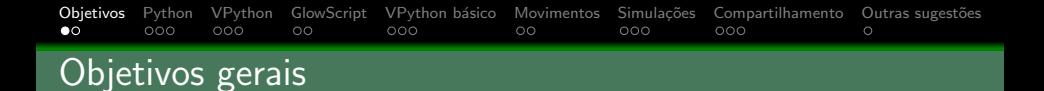

- **•** Mostrar o potencial que o **Visual Python (VPython)** possui para o ensino de Ciências.
- A duração do minicurso não permite exlorar todas as ferramentas do VPython. Pretendemos, portanto, apresentar as ferramentas e princípios básicos, indicando várias fontes de consulta para quem quiser se aprofundar mais.
- Esperamos que o VPython possa ser uma porta de entrada para o universo de ferramentas de simulações, as quais são tão importantes para às atividades científicas e para os processos de ensino aprendizagem que envolvem fenômenos de mais difícil visualização.

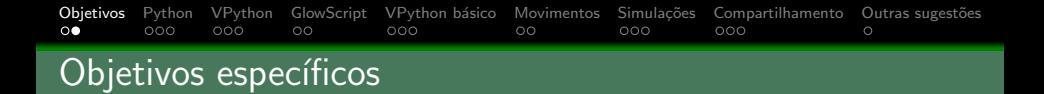

 $\bullet$  Apresentar a biblioteca de simulações Visual Python (VPython) e suas principais utilidades.

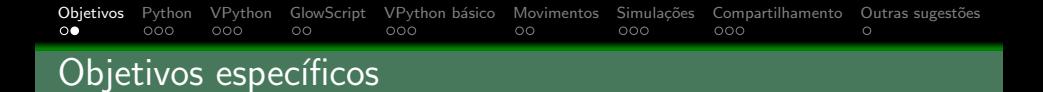

**Apresentar a biblioteca de simulações Visual Python (VPython) e** suas principais utilidades.

**KED KARD KED KED E VOOR** 

**•** Apresentar a plataforma GlowScript que permite rodar as simulações em VPython online.

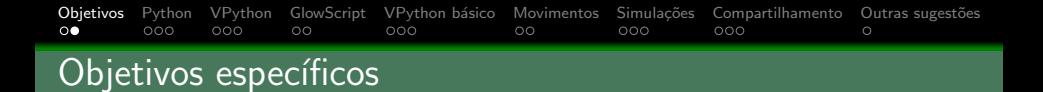

- **•** Apresentar a biblioteca de simulações Visual Python (VPython) e suas principais utilidades.
- Apresentar a plataforma GlowScript que permite rodar as simulações em VPython online.
- **·** Explorar os elementos geométricos básicos do VPython em modo estático

#### [Objetivos](#page-3-0) [Python](#page-13-0) [VPython](#page-21-0) [GlowScript](#page-32-0) [VPython b´asico](#page-41-0) [Movimentos](#page-57-0) [Simula¸c˜oes](#page-61-0) [Compartilhamento](#page-78-0) [Outras sugest˜oes](#page-91-0)  $\circ$  $\circ$ Objetivos específicos

- **•** Apresentar a biblioteca de simulações Visual Python (VPython) e suas principais utilidades.
- Apresentar a plataforma GlowScript que permite rodar as simulações em VPython *online*.
- **·** Explorar os elementos geométricos básicos do VPython em modo estático
- Produzir dinâmicas e simulações simples com o VPython, visando principalmente o ensino e a aprendizagem de Física (mas pode ser aplicado a muitas outras áreas).

#### [Objetivos](#page-3-0) [Python](#page-13-0) [VPython](#page-21-0) [GlowScript](#page-32-0) [VPython b´asico](#page-41-0) [Movimentos](#page-57-0) [Simula¸c˜oes](#page-61-0) [Compartilhamento](#page-78-0) [Outras sugest˜oes](#page-91-0)  $\circ$  $\circ$ Objetivos específicos

- **•** Apresentar a biblioteca de simulações Visual Python (VPython) e suas principais utilidades.
- Apresentar a plataforma GlowScript que permite rodar as simulações em VPython *online*.
- · Explorar os elementos geométricos básicos do VPython em modo estático
- Produzir dinâmicas e simulações simples com o VPython, visando principalmente o ensino e a aprendizagem de Física (mas pode ser aplicado a muitas outras áreas).

**KED KARD KED KED E VOOR** 

• Explorar os *widgets* que permitem a interação do usuário.

#### [Objetivos](#page-3-0) [Python](#page-13-0) [VPython](#page-21-0) [GlowScript](#page-32-0) [VPython b´asico](#page-41-0) [Movimentos](#page-57-0) [Simula¸c˜oes](#page-61-0) [Compartilhamento](#page-78-0) [Outras sugest˜oes](#page-91-0)  $\circ$  $\circ$ Objetivos específicos

- **•** Apresentar a biblioteca de simulações Visual Python (VPython) e suas principais utilidades.
- Apresentar a plataforma GlowScript que permite rodar as simulações em VPython *online*.
- · Explorar os elementos geométricos básicos do VPython em modo estático
- Produzir dinâmicas e simulações simples com o VPython, visando principalmente o ensino e a aprendizagem de Física (mas pode ser aplicado a muitas outras áreas).

- Explorar os *widgets* que permitem a interação do usuário.
- Mostrar as diferentes formas de compartilhar as simulações.

## <span id="page-13-0"></span>1 [Objetivos](#page-3-0)

- (2) A linguagem de programação Python
- <sup>3</sup> Apresentação da biblioteca Visual Python
- (4) Utilização da Plataforma Glowscript
- 5 Geometrias e operações básicas do VPython
- 6 Animações com movimentos pré-estabelecidos
- 7 [Simula¸c˜oes via discretiza¸c˜ao de equa¸c˜oes diferenciais](#page-61-0)

 $\mathbf{1}_{\mathbf{1}}\oplus\mathbf{1}_{\mathbf{2}}\oplus\mathbf{1}_{\mathbf{3}}\oplus\mathbf{1}_{\mathbf{4}}\oplus\mathbf{1}_{\mathbf{5}}\oplus\mathbf{1}_{\mathbf{6}}\oplus\mathbf{1}_{\mathbf{6}}\oplus\mathbf{1}_{\mathbf{7}}\oplus\mathbf{1}_{\mathbf{8}}\oplus\mathbf{1}_{\mathbf{8}}\oplus\mathbf{1}_{\mathbf{8}}\oplus\mathbf{1}_{\mathbf{9}}\oplus\mathbf{1}_{\mathbf{1}}\oplus\mathbf{1}_{\mathbf{1}}\oplus\mathbf{1}_{\mathbf{$ 

 $OQ$ 

- Compartilhamento das simulações em VPython
- (9) Sugestões de outras plataformas de simulação

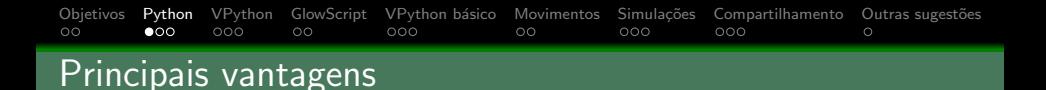

• Linguagem de programação interpretada, orientada à objeto e de código aberto, que possibilita uma sintaxe mais amigável e facilidade na depuração dos códigos.

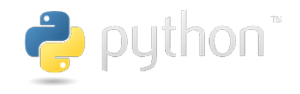

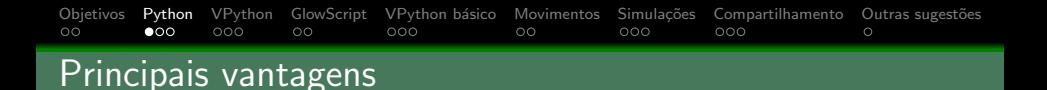

- Linguagem de programação interpretada, orientada à objeto e de código aberto, que possibilita uma sintaxe mais amigável e facilidade na depuração dos códigos.
- Extensa documentação: inúmeros livros, tutoriais, cursos on-line e projetos comentados.

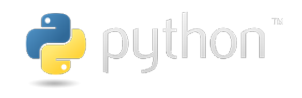

## [Objetivos](#page-3-0) [Python](#page-13-0) [VPython](#page-21-0) [GlowScript](#page-32-0) [VPython b´asico](#page-41-0) [Movimentos](#page-57-0) [Simula¸c˜oes](#page-61-0) [Compartilhamento](#page-78-0) [Outras sugest˜oes](#page-91-0) Principais vantagens

- Linguagem de programação interpretada, orientada à objeto e de código aberto, que possibilita uma sintaxe mais amigável e facilidade na depuração dos códigos.
- Extensa documentação: inúmeros livros, tutoriais, cursos on-line e projetos comentados.
- Gigantesco conjunto de bibliotecas aplicadas aos mais diversos escopos:  $e.g.:$  numpy para calculo numérico, sympy para matemática simbólica, astropy para astronomia, selenium para motores web, vpython para simulações, etc.

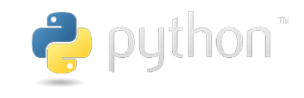

# [Objetivos](#page-3-0) [Python](#page-13-0) [VPython](#page-21-0) [GlowScript](#page-32-0) [VPython b´asico](#page-41-0) [Movimentos](#page-57-0) [Simula¸c˜oes](#page-61-0) [Compartilhamento](#page-78-0) [Outras sugest˜oes](#page-91-0) Principais vantagens

- Linguagem de programação interpretada, orientada à objeto e de código aberto, que possibilita uma sintaxe mais amigável e facilidade na depuração dos códigos.
- Extensa documentação: inúmeros livros, tutoriais, cursos on-line e projetos comentados.
- Gigantesco conjunto de bibliotecas aplicadas aos mais diversos escopos:  $e.g.:$  numpy para calculo numérico, sympy para matemática simbólica, astropy para astronomia, selenium para motores web, vpython para simulações, etc.
- Fortíssima comunidade engajada em abarcar novas aplicações ainda inexploradas, aprimorar e compartilhar seus códigos.

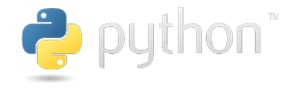

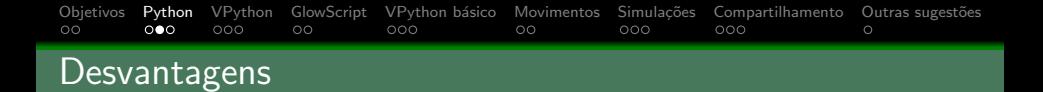

**·** Lentidão em rodar códigos próprios que contenham muitas execuções cíclicas (loops). Para isso, existe a possibilidade de escrever códigos em C e transformá-los em Python ou transformar os códigos em Python para a linguagem C (e.g. Cython).

#### [Objetivos](#page-3-0) [Python](#page-13-0) [VPython](#page-21-0) [GlowScript](#page-32-0) [VPython b´asico](#page-41-0) [Movimentos](#page-57-0) [Simula¸c˜oes](#page-61-0) [Compartilhamento](#page-78-0) [Outras sugest˜oes](#page-91-0)  $\circ$ **Desvantagens**

- **·** Lentidão em rodar códigos próprios que contenham muitas execuções cíclicas (loops). Para isso, existe a possibilidade de escrever códigos em C e transformá-los em Python ou transformar os códigos em Python para a linguagem C (e.g. Cython).
- Por ter um desenvolvimento muito dinâmico, pode deixar o usuário um pouco perdido com relação às diferentes versões em andamento (e.g. as versões 2.7 ou 3.5 do Python apresentam pequenas incompatibilidades que necessitam ser levadas em conta).

[Objetivos](#page-3-0) [Python](#page-13-0) [VPython](#page-21-0) [GlowScript](#page-32-0) [VPython b´asico](#page-41-0) [Movimentos](#page-57-0) [Simula¸c˜oes](#page-61-0) [Compartilhamento](#page-78-0) [Outras sugest˜oes](#page-91-0)  $\circ$ 

Sugestões de documentação e cursos online

- <https://python.org>
- <https://python.org.br/introducao/>
- <https://www.tutorialspoint.com/python/>
- <https://www.youtube.com/user/11Wills11/playlists>

## <span id="page-21-0"></span>1 [Objetivos](#page-3-0)

- (2) A linguagem de programação Python
- 3 Apresentação da biblioteca Visual Python
- (4) Utilização da Plataforma Glowscript
- Geometrias e operações básicas do VPython
- 6 Animações com movimentos pré-estabelecidos
- 7 [Simula¸c˜oes via discretiza¸c˜ao de equa¸c˜oes diferenciais](#page-61-0)

 $\mathbf{1}_{\mathbf{1}}\oplus\mathbf{1}_{\mathbf{2}}\oplus\mathbf{1}_{\mathbf{3}}\oplus\mathbf{1}_{\mathbf{4}}\oplus\mathbf{1}_{\mathbf{5}}\oplus\mathbf{1}_{\mathbf{6}}\oplus\mathbf{1}_{\mathbf{6}}\oplus\mathbf{1}_{\mathbf{7}}\oplus\mathbf{1}_{\mathbf{8}}\oplus\mathbf{1}_{\mathbf{8}}\oplus\mathbf{1}_{\mathbf{8}}\oplus\mathbf{1}_{\mathbf{9}}\oplus\mathbf{1}_{\mathbf{1}}\oplus\mathbf{1}_{\mathbf{1}}\oplus\mathbf{1}_{\mathbf{$ 

 $OQ$ 

- Compartilhamento das simulações em VPython
- (9) Sugestões de outras plataformas de simulação

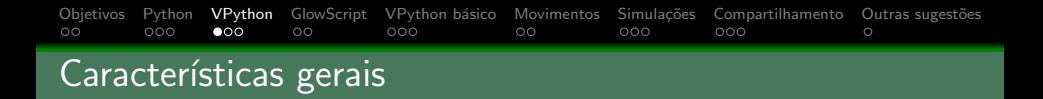

• "Programação 3D para simples mortais". "O VPython facilita a criação de animações e *displays* 3D navegáveis, mesmo para aqueles com pouca experiência em programação. Por ser baseado em Python, também tem muito a oferecer para programadores e pesquisadores experientes." <https://vpython.org/>

# [Objetivos](#page-3-0) [Python](#page-13-0) [VPython](#page-21-0) [GlowScript](#page-32-0) [VPython b´asico](#page-41-0) [Movimentos](#page-57-0) [Simula¸c˜oes](#page-61-0) [Compartilhamento](#page-78-0) [Outras sugest˜oes](#page-91-0) Características gerais

• "Programação 3D para simples mortais". "O VPython facilita a criação de animações e *displays* 3D navegáveis, mesmo para aqueles com pouca experiência em programação. Por ser baseado em Python, também tem muito a oferecer para programadores e pesquisadores experientes." <https://vpython.org/>

**KED KARD KED KED E VOOR** 

• Possui uma série de elementos geométricos prontos: [https://www.glowscript.org/docs/VPythonDocs/](https://www.glowscript.org/docs/VPythonDocs/primitives.html) [primitives.html](https://www.glowscript.org/docs/VPythonDocs/primitives.html)

# [Objetivos](#page-3-0) [Python](#page-13-0) [VPython](#page-21-0) [GlowScript](#page-32-0) [VPython b´asico](#page-41-0) [Movimentos](#page-57-0) [Simula¸c˜oes](#page-61-0) [Compartilhamento](#page-78-0) [Outras sugest˜oes](#page-91-0) Características gerais

- "Programação 3D para simples mortais". "O VPython facilita a criação de animações e *displays* 3D navegáveis, mesmo para aqueles com pouca experiência em programação. Por ser baseado em Python, também tem muito a oferecer para programadores e pesquisadores experientes." <https://vpython.org/>
- Possui uma série de elementos geométricos prontos: [https://www.glowscript.org/docs/VPythonDocs/](https://www.glowscript.org/docs/VPythonDocs/primitives.html) [primitives.html](https://www.glowscript.org/docs/VPythonDocs/primitives.html)
- Possui várias ferramentas de interação com o usuário: [https://www.glowscript.org/docs/VPythonDocs/](https://www.glowscript.org/docs/VPythonDocs/controls.html) [controls.html](https://www.glowscript.org/docs/VPythonDocs/controls.html)

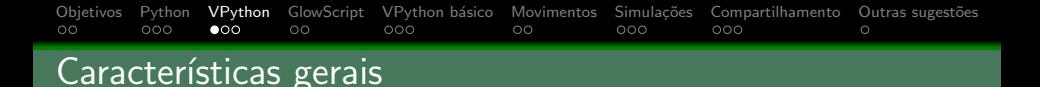

**•** Permite a construção de gráficos dinâmicos de vários tipos: [https:](https://www.glowscript.org/docs/VPythonDocs/graph.html) [//www.glowscript.org/docs/VPythonDocs/graph.html](https://www.glowscript.org/docs/VPythonDocs/graph.html)

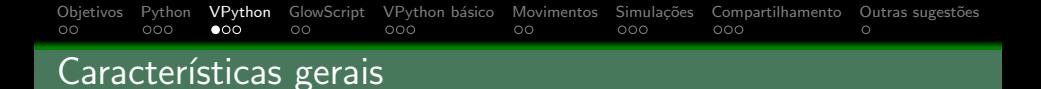

• Permite a construção de gráficos dinâmicos de vários tipos: [https:](https://www.glowscript.org/docs/VPythonDocs/graph.html) [//www.glowscript.org/docs/VPythonDocs/graph.html](https://www.glowscript.org/docs/VPythonDocs/graph.html)

**KED KARD KED KED E VOOR** 

● Permite a construção de arranjos 3D estáticos.

#### [Objetivos](#page-3-0) [Python](#page-13-0) [VPython](#page-21-0) [GlowScript](#page-32-0) [VPython b´asico](#page-41-0) [Movimentos](#page-57-0) [Simula¸c˜oes](#page-61-0) [Compartilhamento](#page-78-0) [Outras sugest˜oes](#page-91-0)  $\circ$ Características gerais

**•** Permite a construção de gráficos dinâmicos de vários tipos: [https:](https://www.glowscript.org/docs/VPythonDocs/graph.html) [//www.glowscript.org/docs/VPythonDocs/graph.html](https://www.glowscript.org/docs/VPythonDocs/graph.html)

- Permite a construção de arranjos 3D estáticos.
- $\bullet$  Animações com movimentos pré-estabelecidos.

#### [Objetivos](#page-3-0) [Python](#page-13-0) [VPython](#page-21-0) [GlowScript](#page-32-0) [VPython b´asico](#page-41-0) [Movimentos](#page-57-0) [Simula¸c˜oes](#page-61-0) [Compartilhamento](#page-78-0) [Outras sugest˜oes](#page-91-0)  $\circ$ Características gerais

**•** Permite a construção de gráficos dinâmicos de vários tipos: [https:](https://www.glowscript.org/docs/VPythonDocs/graph.html) [//www.glowscript.org/docs/VPythonDocs/graph.html](https://www.glowscript.org/docs/VPythonDocs/graph.html)

- Permite a construção de arranjos 3D estáticos.
- Animações com movimentos pré-estabelecidos.
- Simulações via discretização de equações diferenciais.

[Objetivos](#page-3-0) [Python](#page-13-0) [VPython](#page-21-0) [GlowScript](#page-32-0) [VPython b´asico](#page-41-0) [Movimentos](#page-57-0) [Simula¸c˜oes](#page-61-0) [Compartilhamento](#page-78-0) [Outras sugest˜oes](#page-91-0)

### Exemplos de uso do VPython

**·** Livro de Física Básica Matéria e Interações: [https://www.glowscript.org/#/user/](https://www.glowscript.org/#/user/GlowScriptDemos/folder/matterandinteractions/program/MatterAndInteractions) [GlowScriptDemos/folder/matterandinteractions/](https://www.glowscript.org/#/user/GlowScriptDemos/folder/matterandinteractions/program/MatterAndInteractions) [program/MatterAndInteractions](https://www.glowscript.org/#/user/GlowScriptDemos/folder/matterandinteractions/program/MatterAndInteractions)

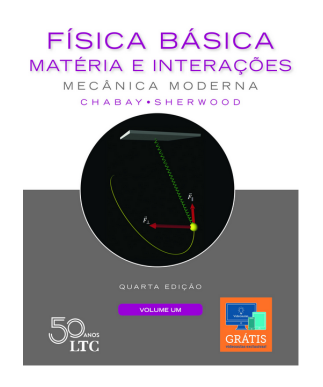

KEEK KAREK KER LE HORO

### [Objetivos](#page-3-0) [Python](#page-13-0) [VPython](#page-21-0) [GlowScript](#page-32-0) [VPython b´asico](#page-41-0) [Movimentos](#page-57-0) [Simula¸c˜oes](#page-61-0) [Compartilhamento](#page-78-0) [Outras sugest˜oes](#page-91-0)  $\circ$

Exemplos de uso do VPython

- **·** Livro de Física Básica *Matéria e Interações*: [https://www.glowscript.org/#/user/](https://www.glowscript.org/#/user/GlowScriptDemos/folder/matterandinteractions/program/MatterAndInteractions) [GlowScriptDemos/folder/matterandinteractions/](https://www.glowscript.org/#/user/GlowScriptDemos/folder/matterandinteractions/program/MatterAndInteractions) [program/MatterAndInteractions](https://www.glowscript.org/#/user/GlowScriptDemos/folder/matterandinteractions/program/MatterAndInteractions)
- **•** Physics Simulations in Python, Daniel Schroeder: [http://physics.weber.edu/schroeder/scicomp/](http://physics.weber.edu/schroeder/scicomp/PythonManual.pdf) [PythonManual.pdf](http://physics.weber.edu/schroeder/scicomp/PythonManual.pdf)

### [Objetivos](#page-3-0) [Python](#page-13-0) [VPython](#page-21-0) [GlowScript](#page-32-0) [VPython b´asico](#page-41-0) [Movimentos](#page-57-0) [Simula¸c˜oes](#page-61-0) [Compartilhamento](#page-78-0) [Outras sugest˜oes](#page-91-0)  $\circ$

### Sugestão de documentação e vídeos online

• Documentação online: [https:](https://www.glowscript.org/docs/VPythonDocs/index.html)

[//www.glowscript.org/docs/VPythonDocs/index.html](https://www.glowscript.org/docs/VPythonDocs/index.html)

• Vídeos instrucionais: [https:](https://www.glowscript.org/docs/VPythonDocs/videos.html) [//www.glowscript.org/docs/VPythonDocs/videos.html](https://www.glowscript.org/docs/VPythonDocs/videos.html)

- Tutorial em pdf: [https://www.glowscript.org/docs/](https://www.glowscript.org/docs/VPythonDocs/VPython_Intro.pdf) [VPythonDocs/VPython\\_Intro.pdf](https://www.glowscript.org/docs/VPythonDocs/VPython_Intro.pdf)
- **•** Physics Simulations in Python, Daniel Schroeder: [http://physics.weber.edu/schroeder/scicomp/](http://physics.weber.edu/schroeder/scicomp/PythonManual.pdf) [PythonManual.pdf](http://physics.weber.edu/schroeder/scicomp/PythonManual.pdf)

<span id="page-32-0"></span>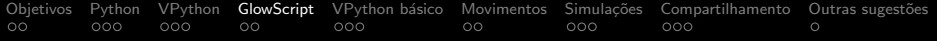

## 1 [Objetivos](#page-3-0)

- (2) A linguagem de programação Python
- <sup>3</sup> Apresentação da biblioteca Visual Python
- 4 Utilização da Plataforma Glowscript
- 5 Geometrias e operações básicas do VPython
- (6) Animações com movimentos pré-estabelecidos
- 7 [Simula¸c˜oes via discretiza¸c˜ao de equa¸c˜oes diferenciais](#page-61-0)

**KORK EXTERNE PROVIDE** 

- 8 Compartilhamento das simulações em VPython
- (9) Sugestões de outras plataformas de simulação

### [Objetivos](#page-3-0) [Python](#page-13-0) [VPython](#page-21-0) [GlowScript](#page-32-0) VPython básico [Movimentos](#page-57-0) Simulações [Compartilhamento](#page-78-0) Outras-sugestões<br>00 000 000 **e0** 000 000 000 000 000 000 000  $\circ$ Para que serve?

"O GlowScript é um ambiente poderoso e fácil de usar para criar animações em 3D e publicá-las na web. Em [glowscript.org](https://www.glowscript.org/) você pode escrever e executar programas GlowScript diretamente no seu navegador, armazená-los na nuvem gratuitamente e compartilhá-los facilmente com outras pessoas."

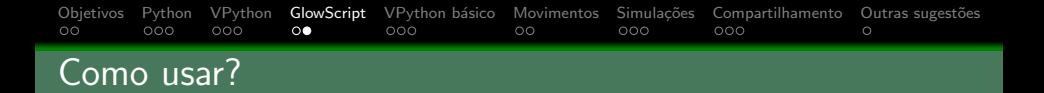

• Acesse o site do GlowScript: [glowscript.org](https://www.glowscript.org/)

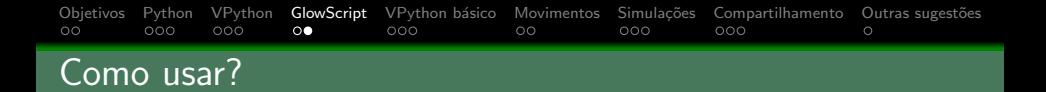

- Acesse o site do GlowScript: [glowscript.org](https://www.glowscript.org/)
- **•** Clique em *Sign In* no canto superior direito.
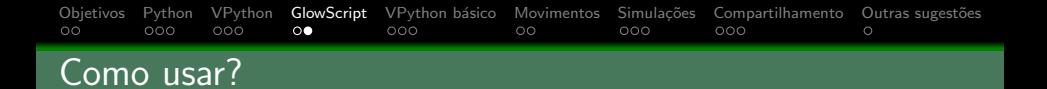

- Acesse o site do GlowScript: [glowscript.org](https://www.glowscript.org/)
- **.** Clique em Sign In no canto superior direito.
- · Use sua conta do Google para fazer log in. Caso contrário, crie uma conta Google.

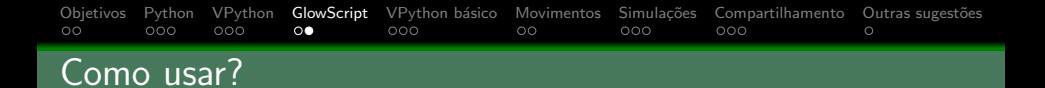

- Acesse o site do GlowScript: [glowscript.org](https://www.glowscript.org/)
- Clique em Sign In no canto superior direito.
- · Use sua conta do Google para fazer log in. Caso contrário, crie uma conta Google.
- · Caso o log in tenha funcionado, deverá aparecer a informação Signed in as "seu login" (Sign out) no canto superior direito da tela.

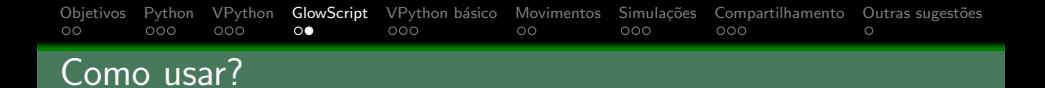

- Acesse o site do GlowScript: [glowscript.org](https://www.glowscript.org/)
- **Clique em Sign In no canto superior direito.**
- · Use sua conta do Google para fazer log in. Caso contrário, crie uma conta Google.
- · Caso o log in tenha funcionado, deverá aparecer a informação Signed in as "seu login" (Sign out) no canto superior direito da tela.
- Clique no "seu login" para acessar a sua área de arquivos.

#### [Objetivos](#page-3-0) [Python](#page-13-0) [VPython](#page-21-0) [GlowScript](#page-32-0) [VPython b´asico](#page-41-0) [Movimentos](#page-57-0) [Simula¸c˜oes](#page-61-0) [Compartilhamento](#page-78-0) [Outras sugest˜oes](#page-91-0)  $\circ \bullet$ Como usar?

- Acesse o site do GlowScript: [glowscript.org](https://www.glowscript.org/)
- **Clique em Sign In no canto superior direito.**
- · Use sua conta do Google para fazer log in. Caso contrário, crie uma conta Google.
- Caso o log in tenha funcionado, deverá aparecer a informação Signed in as "seu login" (Sign out) no canto superior direito da tela.
- **Clique no "seu login"** para acessar a sua área de arquivos.
- **Clique em Add Folder** para criar uma pasta, de forma a organizar melhor seus arquivos. Ao nomear a pasta, desmarque a opção Public caso queira que os arquivos contidos nela sejam mantidos privados.

#### [Objetivos](#page-3-0) [Python](#page-13-0) [VPython](#page-21-0) [GlowScript](#page-32-0) [VPython b´asico](#page-41-0) [Movimentos](#page-57-0) [Simula¸c˜oes](#page-61-0) [Compartilhamento](#page-78-0) [Outras sugest˜oes](#page-91-0)  $\circ \bullet$  $000$ Como usar?

- Acesse o site do GlowScript: [glowscript.org](https://www.glowscript.org/)
- **.** Clique em Sign In no canto superior direito.
- · Use sua conta do Google para fazer log in. Caso contrário, crie uma conta Google.
- Caso o log in tenha funcionado, deverá aparecer a informação Signed in as "seu login" (Sign out) no canto superior direito da tela.
- **Clique no "seu login"** para acessar a sua área de arquivos.
- **Clique em Add Folder** para criar uma pasta, de forma a organizar melhor seus arquivos. Ao nomear a pasta, desmarque a opção Public caso queira que os arquivos contidos nela sejam mantidos privados.
- **Clique em Create New Program para iniciar a escrita do seu** programa em VPython.

<span id="page-41-0"></span>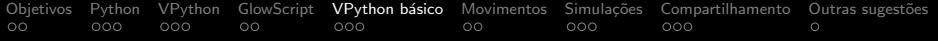

### 1 [Objetivos](#page-3-0)

- (2) A linguagem de programação Python
- <sup>3</sup> Apresentação da biblioteca Visual Python
- (4) Utilização da Plataforma Glowscript
- 5 Geometrias e operações básicas do VPython
- 6 Animações com movimentos pré-estabelecidos
- 7 [Simula¸c˜oes via discretiza¸c˜ao de equa¸c˜oes diferenciais](#page-61-0)

**KORK EXTERNE PROVIDE** 

- 8 Compartilhamento das simulações em VPython
- (9) Sugestões de outras plataformas de simulação

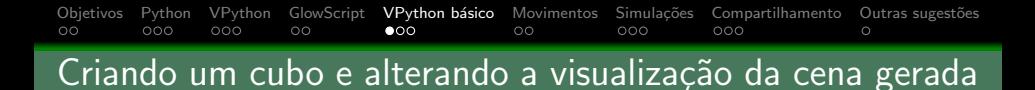

• Após criar um novo programa, digite: box(). Em seguida clique em Run this program para executar o programa ou clique  $Ctrl + 1$ .

KEEK KAREK KER LE HORO

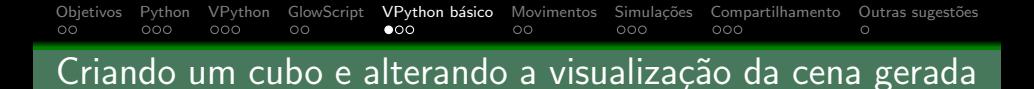

- Após criar um novo programa, digite: box(). Em seguida clique em Run this program para executar o programa ou clique  $Ctrl + 1$ .
- Para girar o ângulo de visão da cena, mantenha o botão direito do mouse apertado e arraste-o.

#### [Objetivos](#page-3-0) [Python](#page-13-0) [VPython](#page-21-0) [GlowScript](#page-32-0) **VPython básico** [Movimentos](#page-57-0) Simulações [Compartilhamento](#page-78-0) Outras-sugestões<br>
00 000 000 000 000 **ego compartilhamento** o 000 000 000 000  $\circ$ <u>Criando um cubo e alterando a visualização da cena gerada</u>

- Após criar um novo programa, digite: box(). Em seguida clique em Run this program para executar o programa ou clique  $Ctrl + 1$ .
- o Para girar o ângulo de visão da cena, mantenha o botão direito do mouse apertado e arraste-o.
- **•** Para alterar o zoom da cena, use o botão de rolagem do mouse.

#### [Objetivos](#page-3-0) [Python](#page-13-0) [VPython](#page-21-0) [GlowScript](#page-32-0) **VPython básico** [Movimentos](#page-57-0) Simulações [Compartilhamento](#page-78-0) Outras-sugestões<br>
00 000 000 000 000 **ego compartilhamento** o 000 000 000 000  $\circ$ <u>Criando um cubo e alterando a visualização da cena gerada</u>

- Após criar um novo programa, digite: box(). Em seguida clique em Run this program para executar o programa ou clique  $Ctrl + 1$ .
- o Para girar o ângulo de visão da cena, mantenha o botão direito do mouse apertado e arraste-o.
- Para alterar o zoom da cena, use o botão de rolagem do mouse.
- **•** Para deslocar lateralmente a visão da cena, arraste o mouse com o Shift e o bot˜ao esquerdo apertados.

#### [Objetivos](#page-3-0) [Python](#page-13-0) [VPython](#page-21-0) [GlowScript](#page-32-0) [VPython b´asico](#page-41-0) [Movimentos](#page-57-0) [Simula¸c˜oes](#page-61-0) [Compartilhamento](#page-78-0) [Outras sugest˜oes](#page-91-0)  $\circ$ Criando um cubo e alterando a visualização da cena gerada

- Após criar um novo programa, digite: box(). Em seguida clique em Run this program para executar o programa ou clique  $Ctrl + 1$ .
- o Para girar o ângulo de visão da cena, mantenha o botão direito do mouse apertado e arraste-o.
- **•** Para alterar o zoom da cena, use o botão de rolagem do mouse.
- **•** Para deslocar lateralmente a visão da cena, arraste o mouse com o Shift e o bot˜ao esquerdo apertados.
- Atente-se que todas essas operações não deslocam nem giram o objeto, mas apenas o seu ângulo de visão.

[Objetivos](#page-3-0) [Python](#page-13-0) [VPython](#page-21-0) [GlowScript](#page-32-0) [VPython b´asico](#page-41-0) [Movimentos](#page-57-0) [Simula¸c˜oes](#page-61-0) [Compartilhamento](#page-78-0) [Outras sugest˜oes](#page-91-0)

### Alterando propriedades dos objetos

 $\bullet$  A visualização da cena é descrita pelo sistema de coordenadas abaixo, em que o eixo z aponta para fora da tela:

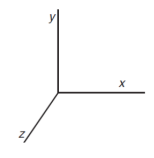

KEEK KAREK KER LE HORO

[Objetivos](#page-3-0) [Python](#page-13-0) [VPython](#page-21-0) [GlowScript](#page-32-0) [VPython b´asico](#page-41-0) [Movimentos](#page-57-0) [Simula¸c˜oes](#page-61-0) [Compartilhamento](#page-78-0) [Outras sugest˜oes](#page-91-0)  $\circ$ 

### Alterando propriedades dos objetos

• A visualização da cena é descrita pelo sistema de coordenadas abaixo, em que o eixo z aponta para fora da tela:

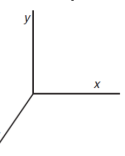

 $\mathbf{1}_{\mathbf{1}}\oplus\mathbf{1}_{\mathbf{2}}\oplus\mathbf{1}_{\mathbf{3}}\oplus\mathbf{1}_{\mathbf{4}}\oplus\mathbf{1}_{\mathbf{5}}\oplus\mathbf{1}_{\mathbf{6}}\oplus\mathbf{1}_{\mathbf{6}}\oplus\mathbf{1}_{\mathbf{7}}\oplus\mathbf{1}_{\mathbf{8}}\oplus\mathbf{1}_{\mathbf{8}}\oplus\mathbf{1}_{\mathbf{8}}\oplus\mathbf{1}_{\mathbf{9}}\oplus\mathbf{1}_{\mathbf{1}}\oplus\mathbf{1}_{\mathbf{1}}\oplus\mathbf{1}_{\mathbf{$ 

 $OQ$ 

· Posições e deslocamentos são dados pela função vec. Exemplo:  $v1 = vec(x, y, z)$ 

[Objetivos](#page-3-0) [Python](#page-13-0) [VPython](#page-21-0) [GlowScript](#page-32-0) [VPython b´asico](#page-41-0) [Movimentos](#page-57-0) [Simula¸c˜oes](#page-61-0) [Compartilhamento](#page-78-0) [Outras sugest˜oes](#page-91-0) Alterando propriedades dos objetos

 $\bullet$  A visualização da cena é descrita pelo sistema de coordenadas abaixo, em que o eixo z aponta para fora da tela:

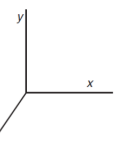

- · Posições e deslocamentos são dados pela função vec. Exemplo:  $v1 = vec(x, y, z)$
- Criemos um cubo, uma esfera e uma seta ligando um ao outro:

$$
\begin{array}{ll}\n1 & \text{pos-cubo} = \text{vec}(-2, -2, -2) \\
2 & \text{pos-bola} = \text{vec}(2, 2, 2) \\
3 & \text{cubo} = \text{box}(pos = pos \text{-cube}, \quad \text{size} = \text{vec}(1, 2, 3), \\
4 & \text{color=color.green}) \\
5 & \text{bola} = \text{sphere}(pos = pos \text{-bola}, \quad \text{radius} = 0.7, \\
5 & \text{color=color.cyan}) \\
7 & \text{seta} = \text{arrow}(pos = pos \text{-cube}, \quad \text{axis} = pos \text{-bola} - pos \text{-cube})\n\end{array}
$$

 $\circ$ 

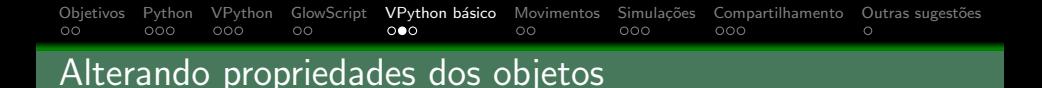

Se quisermos alterar qualquer propriedade do objeto criado basta usar: variavel objeto.propriedade = valor.

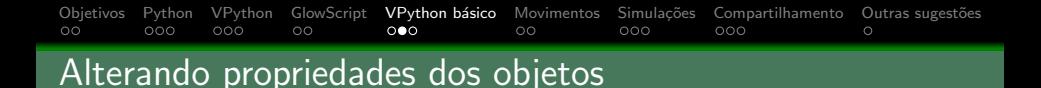

Se quisermos alterar qualquer propriedade do objeto criado basta usar: variavel objeto.propriedade = valor.

**KOD KARD KED KED E VOOR** 

Exemplo 1 - alterar a cor da seta: seta.color = color.yellow

#### [Objetivos](#page-3-0) [Python](#page-13-0) [VPython](#page-21-0) [GlowScript](#page-32-0) **VPython básico** [Movimentos](#page-57-0) Simulações [Compartilhamento](#page-78-0) Outras-sugestões<br>Opto compartilhamento com compartilhamento com compartilhamento original compartilhamento compartilhamento com  $\circ$ Alterando propriedades dos objetos

Se quisermos alterar qualquer propriedade do objeto criado basta usar: variavel objeto.propriedade = valor.

- Exemplo 1 alterar a cor da seta: seta.color = color.yellow
- $\bullet$  Exemplo 2 alterar a posição do cubo: cubo.pos =  $vector(-2.5,-1,-3)$

#### [Objetivos](#page-3-0) [Python](#page-13-0) [VPython](#page-21-0) [GlowScript](#page-32-0) **VPython básico** [Movimentos](#page-57-0) Simulações [Compartilhamento](#page-78-0) Outras-sugestões<br>Opto compartilhamento com compartilhamento com compartilhamento original compartilhamento compartilhamento com  $\circ$ Alterando propriedades dos objetos

- Se quisermos alterar qualquer propriedade do objeto criado basta usar: variavel objeto.propriedade = valor.
- Exemplo 1 alterar a cor da seta: seta.color = color.yellow
- $\bullet$  Exemplo 2 alterar a posição do cubo: cubo.pos =  $vector(-2.5,-1,-3)$
- Se quiséssemos sempre vincular a seta ao cubo e à bola, deveríamos ter criado a seta como: seta = arrow(pos=cubo.pos, axis=bola.pos-cubo.pos)

[Objetivos](#page-3-0) [Python](#page-13-0) [VPython](#page-21-0) [GlowScript](#page-32-0) [VPython b´asico](#page-41-0) [Movimentos](#page-57-0) [Simula¸c˜oes](#page-61-0) [Compartilhamento](#page-78-0) [Outras sugest˜oes](#page-91-0)  $\circ$ 

### Algumas operações com vetores

### **•** Criemos dois vetores:

 $1 \begin{cases} vX = vec(1, 0, 0) \\ vY = vec(0, 1, 0) \\ 3 \end{cases}$ <br>3 seta $X = arrow(a)$  $vY = vec(0, 1, 0)$  $\vert$  setaX = arrow (axis = vX, color = color . blue)  $4 \vert \text{setaY} = \text{arrow}( \text{axis} = vY, \text{ color} = \text{color} \cdot \text{red})$ 

KEEK KAREK KER LE HORO

[Objetivos](#page-3-0) [Python](#page-13-0) [VPython](#page-21-0) [GlowScript](#page-32-0) [VPython b´asico](#page-41-0) [Movimentos](#page-57-0) [Simula¸c˜oes](#page-61-0) [Compartilhamento](#page-78-0) [Outras sugest˜oes](#page-91-0)

### Algumas operações com vetores

#### **•** Criemos dois vetores:

$$
2 \begin{cases} vX = vec(1, 0, 0) \\ vY = vec(0, 1, 0) \\ setaX = arrow(axis = vX, color = color. blue) \\ setaY = arrow(axis = vY, color = color. red) \end{cases}
$$

#### Calculemos o produto vetorial entre eles:

$$
\begin{array}{c}\n1 \mid vZ = \text{cross}(vX, vY) \\
2 \mid \text{setaZ} = \text{arrow}(axis = vZ, \text{ color} = \text{color}.\text{green})\n\end{array}
$$

#### [Objetivos](#page-3-0) [Python](#page-13-0) [VPython](#page-21-0) [GlowScript](#page-32-0) [VPython b´asico](#page-41-0) [Movimentos](#page-57-0) [Simula¸c˜oes](#page-61-0) [Compartilhamento](#page-78-0) [Outras sugest˜oes](#page-91-0)  $\circ$ Algumas operações com vetores

Façamos a decomposição do vetor v1 nas componentes paralela e perpendicular ao vetor v2:

```
1 | v1 = vec(-1.0, 3.1, 1.5)2 | v2 = vec(3.0, 3.0, 2.0)3 \mid v1pa = v1. proj(v2) #projeção de v1 na direção de v2
 4 v1pe = v1 - v1pa #componente de v1 perpendicular a v2<br>5 arrow(axis = v1, color = color, green, shaftwidth = 0.3)
    arrow ( axis = v1, color = color.green, shaftwidth = 0.3)6 arrow (axis = v2, color = color blue, shaftwidth = 0.3)
 7 \mid \text{arrow} (axis = v1pa, color = color red, shaftwidth = 0.3)
 8 arrow (axis = v1pe, color = color . cyan, shaftwidth = 0.3)
 9
10 \mid a1 = \text{vertex} (\text{pos} = \text{vec}(0,0,0))11 \mid a2 = \text{vertex}(\text{pos} = \text{v1pa})12 \mid a3 = \text{vertex} (\text{pos} = \text{v1})13 \mid a4 = \text{vertex} (\text{pos} = \text{v1pe})14 |quad ( vs = [a1, a2, a3, a4])
```
KEEK KAREK KER LE HORO

# <span id="page-57-0"></span>1 [Objetivos](#page-3-0)

- (2) A linguagem de programação Python
- <sup>3</sup> Apresentação da biblioteca Visual Python
- (4) Utilização da Plataforma Glowscript
- 5 Geometrias e operações básicas do VPython
- 6 Animações com movimentos pré-estabelecidos
- 7 [Simula¸c˜oes via discretiza¸c˜ao de equa¸c˜oes diferenciais](#page-61-0)

 $\mathbf{1}_{\mathbf{1}}\oplus\mathbf{1}_{\mathbf{2}}\oplus\mathbf{1}_{\mathbf{3}}\oplus\mathbf{1}_{\mathbf{4}}\oplus\mathbf{1}_{\mathbf{5}}\oplus\mathbf{1}_{\mathbf{6}}\oplus\mathbf{1}_{\mathbf{6}}\oplus\mathbf{1}_{\mathbf{7}}\oplus\mathbf{1}_{\mathbf{8}}\oplus\mathbf{1}_{\mathbf{8}}\oplus\mathbf{1}_{\mathbf{8}}\oplus\mathbf{1}_{\mathbf{9}}\oplus\mathbf{1}_{\mathbf{1}}\oplus\mathbf{1}_{\mathbf{1}}\oplus\mathbf{1}_{\mathbf{$ 

 $OQ$ 

- Compartilhamento das simulações em VPython
- (9) Sugestões de outras plataformas de simulação

# [Objetivos](#page-3-0) [Python](#page-13-0) [VPython](#page-21-0) [GlowScript](#page-32-0) [VPython b´asico](#page-41-0) [Movimentos](#page-57-0) [Simula¸c˜oes](#page-61-0) [Compartilhamento](#page-78-0) [Outras sugest˜oes](#page-91-0)

### Exemplo: sistema massa-mola amortecido

```
1 \text{ mesa} = \text{box}(\text{pos}=\text{vec}(0,0,-0.15), \text{size}=\text{vec}(3,2,0.3), \text{color}=color.cyan)apoio = box (pos = vec (1.35, 0, 0.25), size = vec (0.3, 2, 0.5), color = color.cyan)\begin{array}{c} 2 \\ 3 \\ 4 \end{array}4 b loco = box (pos=vec (0, 0, 0.25), size=vec (0.5, 0.5, 0.5), color=color red )<br>5 mola = helix (pos=apoio pos, axis=bloco pos-apoio pos,
 5 mola = helix (pos=apoio pos, axis=bloco .pos-apoio .pos, 6<br>
\binom{6}{100} radius=0.2, coils = 10, color
                                                   radius = 0.2, coils = 10, color=color, orange)
 \frac{7}{8}8 \begin{array}{c} \n7 = 1.0 \\
\text{to } \quad 10.0 \\
\end{array} #Período de oscilação em segundos
9 \vert tc = 10.0 #tempo característico de decaímento em segundos<br>10 \vert N = 30 #número de amostragens por período
10 N = 30 #número de amostragens por período<br>11 \text{km} = 0.8 #amplitude inicial da oscilação
                                #amplitude inicial da oscilação
\begin{array}{c} 12 \\ 13 \end{array}13 \begin{array}{l} \text{w} = 2 * \text{pi} / \text{T} \\ \text{d}t = \text{T/N} \end{array}#frequência de oscilação [rad/s]
14 dt = T/N #tamanho do passo temporal da animação<br>15 t = 0.0
        t = 0.016 while True:
17 \begin{array}{c} \n 17 \\
 18\n \end{array} sleep (dt)
               x = xm*exp(-t/tc)*cos(w*t)\begin{array}{c|c}\n 19 \\
 20\n \end{array} t = t + dt
20 b loco pos = vec (x, 0, 0.25)<br>21 mola axis = b loco pos-apo
               mola : axis = bloco : pos = apoio : pos
```
**KED KARD KED KED E YORA** 

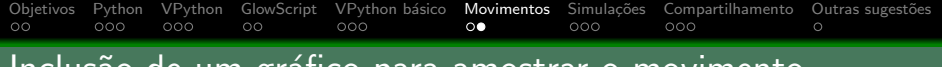

### Inclusão de um gráfico para amostrar o movimento

#### Adicione ao início do programa:

```
1 s = 'Gr\acute{a}fico do deslocamento do sistema massa-mola .'<br>
grafico = graph(title=s, xtitle='tempo [s]', ytitle=<br>
fast=True, width=800)<br>
curva = gcurve(color=color.blue, width=4, markers=Fa<br>
5 \frac{1}{2}grafico = graph (title=s, xtitle='tempo [s]', ytitle='Amplitude [u.a.]',fast = True, width =800)
      curva = gcurve (color=color.blue, width=4, marks=False,marker_color=color.orange. label='curve')
```
**KED KARD KED KED E YORA** 

#### E ao final do laço while:

 $1$  curva. plot  $(t, x)$ 

### Inclusão de um gráfico para amostrar o movimento

[Objetivos](#page-3-0) [Python](#page-13-0) [VPython](#page-21-0) [GlowScript](#page-32-0) [VPython b´asico](#page-41-0) [Movimentos](#page-57-0) [Simula¸c˜oes](#page-61-0) [Compartilhamento](#page-78-0) [Outras sugest˜oes](#page-91-0)

O código completo do sistema massa-mola fica:

```
1 \mid s = 'Gr\acute{a}fico \text{ do } deslocamento \text{ do } sistema \text{ massa—mola.}<br>2 grafico = graph (title=s, xtitle='tempo [s]', ytitle=
 2 grafico = graph (title=s, xtitle='tempo [s]', ytitle='Amplitude [u.a.]', 3 fast=True, width=800)
 \begin{array}{c|c} 3 & \text{fast} = \text{True} & \text{width} = 800 \\ 4 & \text{curva} = \text{gcurve} (\text{color} = \text{color} \cdot \text{blue}, \text{width} = 4, \text{max}) \end{array}4 \vert curva = gcurve(color=color.blue, width=4, markers=False,<br>marker_color=color.orange.label
                                                         market-color = color, orange, label='curve')7 \text{ } mesa = box (pos=vec (0,0, -0.15), size=vec (3,2,0.3), color=color.cyan)<br>8 apoio = box (pos=vec (1.35,0,0.25), size=vec (0.3,2,0.5), color=color.
         a \cdot p \cdot o = b \cdot x \cdot (p \cdot o = \text{vec} (1.35, 0, 0.25), \text{ size} = \text{vec} (0.3, 2, 0.5), \text{ color} = \text{color} \cdot \text{color}}b \cdot b \cdot b = b \cdot b \cdot (p \cdot b = c \cdot (0, 0, 0, 25), size=vec (0.5, 0.5, 0.5), color=color.red)
11 | mola = helix (pos=apoio . pos, axis=bloco . pos-apoio . pos, <br>radius = 0.2, coils = 10, color
                                                        radius = 0.2, coils = 10, color=color orange)
14 T = 1.0 #Período de oscilação em segundos<br>15 tc = 10.0 #tempo característico de decaímen
15 \vert tc = 10.0 #tempo característico de decaímento em segundos<br>16 \vert N = 30 #número de amostragens por período
16 \begin{array}{r} \nN = 30 \\
\hline\n\text{mm} = 0.8 \\
\hline\n\text{m} = 0.8\n\end{array} #amplitude inicial da oscilação
                                    #amplitude inicial da oscilação
19 \mid w = 2 * pi / T #frequência de oscilação [rad/s]<br>20 dt = T/N #tamanho do passo temporal da an
20 dt = T/N #tamanho do passo temporal da animação<br>21 t = 0.0
21 \t t = 0.0<br>22 while T
\begin{array}{c|c} 22 & \text{while True:} \\ 23 & \text{sleep} \end{array}\begin{array}{c|c} 23 & \text{sleep (dt)} \\ 24 & \text{x = xm*ex} \end{array}24 x = xm∗exp(-t/tc)*cos(w*t)<br>25 t = t + dt
\begin{array}{c|c}\n 25 & t = t + dt \\
 26 & \text{bloco. pos}\n \end{array}26 b loco pos = vec (x, 0, 0.25)<br>27 mola axis = b loco pos-apo
27 mola . a x is = b l o co . pos-a poio . pos<br>28 curva . pl o t (t . x)
                curva. plot(t, x)
```
 $\circ$ 

# <span id="page-61-0"></span>1 [Objetivos](#page-3-0)

- (2) A linguagem de programação Python
- <sup>3</sup> Apresentação da biblioteca Visual Python
- (4) Utilização da Plataforma Glowscript
- 5 Geometrias e operações básicas do VPython
- 6 Animações com movimentos pré-estabelecidos
- 7 Simulações via discretização de equações diferenciais

 $OQ$ 

- Compartilhamento das simulações em VPython
- 9 Sugestões de outras plataformas de simulação

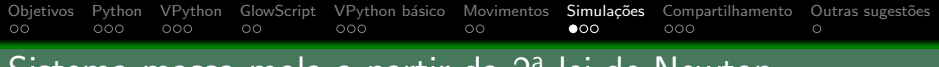

# Sistema massa-mola a partir da 2ª lei de Newton

#### Podemos incluir um texto descritivo, inclusive usando LAT<sub>F</sub>X:

```
1 | MathJax. Hub. Queue ( [" Typeset", MathJax. Hub ] ) #</mark>Comando para Latex<br>2 | scene. caption = '''Simulação do sistema massa-mola a partir da2 scene caption = '''Simulação do sistema massa—mola a partir da equação diferencia<br>3 do movimento: \\(m\\frac{dv}{dt}=-kx-bv\\)
3 do movimento: \\(m\\frac{dv}{dt}=-kx-bv\\)<br>4 Espera-se observar o comportamento previsto
4 Espera-se observar o comportamento previsto pelas soluções analíticas:<br>5 \\(\\omega_{0}=\\sqrt{k/m}\\), \\(\\gamma=\\frac{b}{2m}\\)
5 \\( \\omega_{0}=\\sqrt{k/m}\\), \\( \\gamma=\\frac{b}{2m}\\)<br>6 1) Regime subamortecido: \\(\\omega_{0}>\\gamma\\)
6 1) Regime subamortecido: \(\sqrt{\langle \omega - 1 \rangle}\)<br>7 2) Regime crítico: \(\sqrt{\langle \omega - 1 \rangle}\) Regime crítico:
7 2) Regime crítico: \sqrt{\langle\langle\rangle}mega {0}=\\langle\langle\rangleamma\\)<br>8 3) Regime superamortecido: \\(\\omega {0}<\\gamma\\)
               3) Regime superamortecido: \langle \langle \rangle \rangleomega_{0}<\langle \ranglegamma\langle \rangle'''
```
**KORK EXTERNE PROVIDE** 

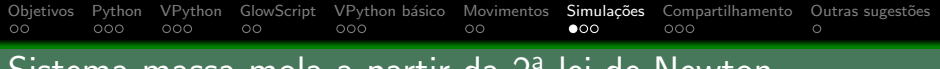

# Sistema massa-mola a partir da 2ª lei de Newton

#### As declarações geométricas dos objetos continuam como antes:

```
1 s = 'Gráfico do deslocamento do sistema massa–mola. 'grafico = graph (title=s, xtitle='tempo [s]', ytitle=2 grafico = graph (title=s, xtitle='tempo [s]', ytitle='Amplitude [u.a.]', 3fast = True, width =800)
        curva = gcurve (color=color.blue, width=4, markers=False,
                                                    marker_color=color.orange. label='curve')
 7 \text{mesa} = \text{box}( \text{pos} = \text{vec}(0, 0, -0.15), \text{ size} = \text{vec}(3, 2, 0.3), \text{ color} = \text{color} \cdot \text{cyan})<br>8 \text{apoio} = \text{box}( \text{pos} = \text{vec}(1.35, 0, 0.25), \text{ size} = \text{vec}(0.3, 2, 0.5), \text{color} = \text{color} = \text{color}a \cdot p \cdot o = b \cdot x \cdot (p \cdot o s = \text{vec}(1.35, 0, 0.25), s \cdot z = \text{vec}(0.3, 2, 0.5), \text{color} = \text{color}10 bloco = box (pos=vec (0,0,0.25), size=vec (0.5,0.5,0.5), color=color . red)<br>11 mola = helix (pos=apoio . pos, axis=bloco . pos-apoio . pos,
11 | mola = helix (pos=apoio . pos, axis=bloco . pos-apoio . pos, <br>radius = 0.2, coils = 10, color
                                                    radius = 0.2, coils = 10, colo recolor, orange)
```
**KORK EXTERNE PROVIDE** 

 $\begin{array}{c} 4 \\ 5 \\ 6 \\ 7 \end{array}$ 

 $\frac{9}{10}$ 

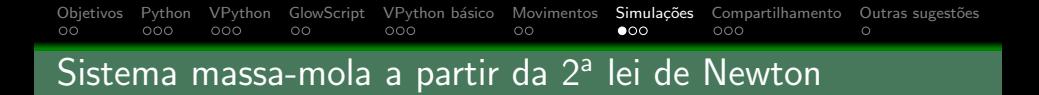

As variáveis dinâmicas serão calculadas numericamente usando a 2ª lei de Newton:

$$
\bullet \ \ m\frac{\Delta v}{\Delta t} = F
$$

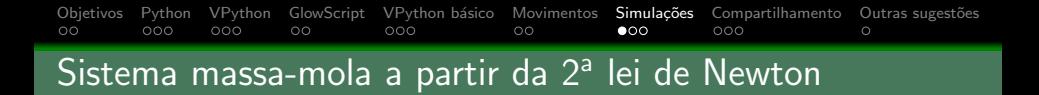

As variáveis dinâmicas serão calculadas numericamente usando a 2ª lei de Newton:

$$
\begin{aligned}\n\bullet \ m \frac{\Delta v}{\Delta t} &= F \\
\bullet \ m(v_n - v_{n-1}) &= F \Delta t\n\end{aligned}
$$

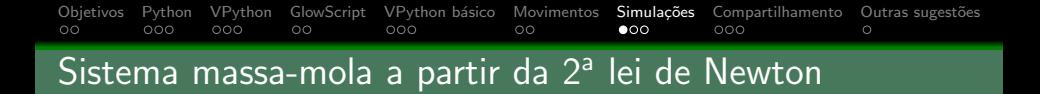

As variáveis dinâmicas serão calculadas numericamente usando a 2ª lei de Newton:

\n- $$
m \frac{\Delta v}{\Delta t} = F
$$
\n- $$
m(v_n - v_{n-1}) = F \Delta t
$$
\n- $$
v_n = v_{n-1} + \frac{F \Delta t}{m}
$$
\n

As variáveis dinâmicas serão calculadas numericamente usando a 2ª lei de Newton:

\n- $$
m \frac{\Delta v}{\Delta t} = F
$$
\n- $$
m(v_n - v_{n-1}) = F \Delta t
$$
\n- $$
v_n = v_{n-1} + \frac{F \Delta t}{m}
$$
\n- $$
\frac{\Delta x}{\Delta t} = v
$$
\n

As variáveis dinâmicas serão calculadas numericamente usando a 2ª lei de Newton:

\n- $$
m \frac{\Delta v}{\Delta t} = F
$$
\n- $$
m(v_n - v_{n-1}) = F \Delta t
$$
\n- $$
v_n = v_{n-1} + \frac{F \Delta t}{m}
$$
\n- $$
\frac{\Delta x}{\Delta t} = v
$$
\n

$$
\bullet \ \ x_n - x_{n-1} = v_n \Delta t
$$

As variáveis dinâmicas serão calculadas numericamente usando a 2ª lei de Newton:

$$
\begin{aligned}\n\bullet \quad & m \frac{\Delta v}{\Delta t} = F \\
\bullet \quad & m \left( v_n - v_{n-1} \right) = F \Delta t \\
\bullet \quad & \boxed{v_n = v_{n-1} + \frac{F \Delta t}{m}} \\
\bullet \quad & \frac{\Delta x}{\Delta t} = v \\
\bullet \quad & x_n - x_{n-1} = v_n \Delta t \\
\bullet \quad & \boxed{x_n = x_{n-1} + v_n \Delta t}\n\end{aligned}
$$

As variáveis dinâmicas serão calculadas numericamente usando a 2ª lei de Newton:

\n- $$
m \frac{\Delta v}{\Delta t} = F
$$
\n- $$
m(v_n - v_{n-1}) = F \Delta t
$$
\n- $$
v_n = v_{n-1} + \frac{F \Delta t}{m}
$$
\n- $$
\frac{\Delta x}{\Delta t} = v
$$
\n- $$
x_n - x_{n-1} = v_n \Delta t
$$
\n

$$
\bullet \ \Big| \, x_n = x_{n-1} + v_n \Delta t
$$

 $\bullet$  É necessário fornecer as condições iniciais:  $x_0$  e  $v_0$ 

# A implementação da dinâmica pode ser escrita assim:

```
1 b loco massa = 1.0 # massa do b loco em [kg]<br>2 mola.k = 30.0 # constante e lática da m
 2 mola k = 30.0 #constante elática da mola em [N/m]<br>3 bloco b = 1.0 #coeficiente de arrasto [N, s/m]#coeficiente de arrasto [N. s/m]\frac{4}{5}x0 = 0.8 #posição inicial do bloco [m]<br>x0 = 0.0 #velocidade inicial do bloco
                                       #velocidade inicial do bloco [m/s]\begin{array}{c} 6 \\ 7 \\ 8 \end{array}8 print ('w0 = '+str ( sqrt (mola . k / bloco . massa )) + ' rad / s' )<br>9 print ('gama = '+str ( bloco . b / (2 * bloco . massa )) + ' rad / s'
         print('gamma = '+str(bloco.b/(2*bloco.massa))+ 'rad/s')\frac{10}{11}11 dt = 0.01 #passo temporal [s]<br>12 t = 0.0\begin{array}{c|c} 12 & t = 0.0 \\ 13 & x = x0 \end{array}\begin{array}{c|c} 13 & x = x0 \\ 14 & y = x0 \end{array}\begin{array}{c|c} 14 & v = v0 \\ 15 & while \end{array}\begin{array}{c|c} 15 & \text{while True:} \\ 16 & \text{sleep (d)} \end{array}16 s leep (dt)<br>17 bloco.pos
                 b \cdot b \cdot c \cdot a \cdot b = \text{vec}(\times 0.0.25)18 v \leftarrow -(mola.k*x + bloco.b*v)*dt/bloco.massa\begin{array}{c|c}\n 19 \\
 20\n \end{array} x += v*dt<br>
t = t + d\begin{array}{c|c} 20 & t = t + dt \\ 21 & \text{mola. axis} \end{array}21 mola . a x is = b loco . pos-apoio . pos<br>22 curva plot (x)curva. pot(t, x)
```
# Sistema massa-mola a partir da 2ª lei de Newton

[Objetivos](#page-3-0) [Python](#page-13-0) [VPython](#page-21-0) [GlowScript](#page-32-0) [VPython b´asico](#page-41-0) [Movimentos](#page-57-0) [Simula¸c˜oes](#page-61-0) [Compartilhamento](#page-78-0) [Outras sugest˜oes](#page-91-0)

 $\circ$ 

- · Um dos interesses principais na simulação de fenômenos a partir das equações diferenciais está na possibilidade de testar diversos modelos de interação, muitos dos quais não possuem solução analítica.
- Por exemplo, no sistema massa-mola, poderíamos utilizar uma força de atrito que fosse função de outras potências da velocidade ao invés de uma dependência puramente linear.

#### [Objetivos](#page-3-0) [Python](#page-13-0) [VPython](#page-21-0) [GlowScript](#page-32-0) [VPython b´asico](#page-41-0) [Movimentos](#page-57-0) [Simula¸c˜oes](#page-61-0) [Compartilhamento](#page-78-0) [Outras sugest˜oes](#page-91-0)  $\circ$ Sistema massa-mola a partir da 2ª lei de Newton

- $\bullet$  De forma geral, poderíamos substituir a expressão para v no código anterior por:
- $1 \mid v \mid = -(\text{mola}.k*x + \text{bloco}.b*abs(\text{atrito}(v))*v/abs(v))*dt/bloco.\text{massa})$
- $\bullet$  Em que atrito(v) é uma função qualquer que depende da velocidade  $v$  e pode ser declarada anteriormente ao laço while. Como exemplo, para uma dependência quadrática em  $v.$  teríamos:

```
\frac{1}{2} def atrito (v):
                return v∗∗2
```
 $\bullet$  A função abs $(x)$  retorna o módulo de x. A forma como ela é usada aqui garante que a força de atrito seja sempre oposta a direção da velocidade, independente da paridade da função atrito(v).

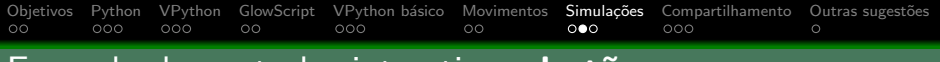

## Exemplo de controles interativos: **botões**

#### Vamos incluir três botões: Reiniciar, Pausar e Continuar

```
1 rod \text{ and } o = 1 #flag do estado de execução
 \frac{2}{3}\begin{array}{c|c} 3 & \text{def} \end{array} Pausar (b): #função ligada a Pausar<br>4 defendad de antiquidade de a pausar
 \begin{array}{c|c} 4 & \text{global} \quad \text{rodando} \ 5 & \text{rodando} = 0 \end{array}rad \cdot \rho = 0\frac{6}{7}7 \nvert \n\begin{array}{ccc} \n\text{def} & \text{Continuar(b)}: \\
\text{global} & \text{robal} \\
\end{array}\begin{array}{c|c} 8 & \text{global} \quad \text{rad} \\ 9 & \text{rod} \quad \text{odd} \end{array}rad \cdot -1\begin{array}{c} 10 \\ 11 \end{array}11 def Reiniciar (b): #função ligada a Reiniciar<br>12 right rodando
\begin{array}{c|c} 12 & \text{global} \end{array} rodando = 2rad \cdot \text{and} \cdot \text{=} 2\frac{14}{15}button (text="Pausar", pos=scene, title_anchor, bind=Pausar)
16 button (text=" Continuar", pos=scene . title anchor, bind=Continuar)
17 button (text=" Reiniciar", pos=scene. title_anchor, bind=Reiniciar)
```
[Objetivos](#page-3-0) [Python](#page-13-0) [VPython](#page-21-0) [GlowScript](#page-32-0) [VPython b´asico](#page-41-0) [Movimentos](#page-57-0) [Simula¸c˜oes](#page-61-0) [Compartilhamento](#page-78-0) [Outras sugest˜oes](#page-91-0)

KEEK KAREK KER LE HORO

## Exemplo de controles interativos: **botões**

#### Vamos colocar um condicional no laço de execução:

```
\begin{array}{c|c} 1 & \text{while True:} \\ 2 & \text{sleep (d)} \\ 3 & \text{if rods} \end{array}s leep (dt)
 \begin{array}{c|c} 3 & \text{if rodando} > 0: \\ 4 & \text{if rodando} \end{array}if rod and = 2:
 \begin{array}{c|c}\n5 & t = 0.0 \\
6 & x = x0 \\
7 & y = y0\n\end{array}x = x0\begin{array}{c|c}\n7 & v = v0 \\
8 & \text{curva.} \n\end{array}\begin{array}{c|c} 8 & \text{curva. delete ()} \\ 9 & \text{rodando = 1} \end{array}\begin{array}{c|c}\n 9 & \text{rodando} = 1 \\
 10 & \text{bloco. pos} = \text{vec}\n\end{array}10 b loco pos = vec (x, 0, 0.25)<br>
y \leftarrow - (mola, k * x + b loco, b
11 v += -(mola.k*x + bloco.b*v)*dt/bloco.massa<br>12 x += v*dt\begin{array}{c|c}\n 12 \\
 13\n \end{array} x += v*dt<br>
t = t + d\begin{array}{c|c}\n 13 & t = t + dt \\
 \hline\n 14 & mola. axis\n \end{array}14 mola . axis = bloco . pos-apoio . pos<br>15 curva . plot (t, x)curva. plot(t, x)
```
# [Objetivos](#page-3-0) [Python](#page-13-0) [VPython](#page-21-0) [GlowScript](#page-32-0) [VPython b´asico](#page-41-0) [Movimentos](#page-57-0) [Simula¸c˜oes](#page-61-0) [Compartilhamento](#page-78-0) [Outras sugest˜oes](#page-91-0) Exemplo de controles interativos: **controles deslizantes**

Criar as funções que alteram o valor dos parâmetros  $m, k \in b$ :

```
\begin{array}{c|c} 1 & \text{def} & \text{setmass (m)}: \\ \hline 2 & \text{bloco. mass} \end{array}2 \quad b loco massa = m. value<br>3 m_text . text = 'Massa
  \begin{array}{c} 3 \\ 4 \end{array} m text . text = 'Massa = '+' {:1.1 f}' . format (m. value)+' kg\n'
                     calc_name()5
  \begin{array}{c|c} 6 & \text{def} & \text{setk (k)}: \\ 7 & \text{mola. k} = \end{array}\begin{array}{c|c} 7 & \text{mola.} k = k \text{.} \text{value} \\ 8 & k \text{.} \text{text.} \text{text.} \end{array}k text text = k = \pm i {:1.1 f}' . format (k, value)\pm i N/m\n'
  9 calc_amort()
10<br>11
\begin{array}{c|c} 11 & \text{def} & \text{setb} (b) : \\ 12 & \text{blocko.} \end{array}\begin{array}{c|c} 12 & \text{block.} \end{array} b \begin{array}{c} \text{block.} \end{array} b \begin{array}{c} \text{block.} \end{array} text = \begin{array}{c} \text{b} \end{array}13 b t ext . t e x t = \mathsf{b} = \pm \pm \{1.1 \mathrm{f}\}, for mat \mathsf{b} \cdot \mathsf{value} = \mathsf{b} \cdot \mathsf{new} n \mathsf{val} \cdot \mathsf{new}cal c a lc -am or t ()15 \over 16\begin{array}{c|c} 16 & \text{def} \end{array} calc_amort ():<br>17 w0 text text=
17 w 0 text . t e x t = 'w 0 = '+' {:1.2 f}' . form at (sqrt (mola . k/bloco . massa))+' rad/s\n'<br>18 = x t ext . t ext = 'zama = '+' {:1.2 f}' . form at (bloco . b/(2 * bloco . massa))+' rad/s\n\
                     g text, text='gama = '+'{:1,2 f}', format (bloco, b/(2*bloco, massa))+' rad/s\n\n'
```
**KED KARD KED KED E YORA** 

# [Objetivos](#page-3-0) [Python](#page-13-0) [VPython](#page-21-0) [GlowScript](#page-32-0) [VPython b´asico](#page-41-0) [Movimentos](#page-57-0) [Simula¸c˜oes](#page-61-0) [Compartilhamento](#page-78-0) [Outras sugest˜oes](#page-91-0) Exemplo de controles interativos: **controles deslizantes**

#### Criar os controles deslizantes dos parâmetros  $m$ ,  $k \in b$ :

```
1 \vert scene. append_to_caption ('\n\n')<br>2 \vert s_massa = slider (min=0.1, max=1)
 2 s = s ider (min=0.1, max=10.0, value=block.0 massa, length = 220, bind = setmassa, in the n s i ght = 15
 \begin{array}{c|c} 3 & \text{right} = 15 \end{array}<br>4 m_text = wtext(text='Massa = '+' {
 4 \vert m_text = wtext (text='Massa = '+' {:1.1 f}'. format (s_massa. value)+' kg\n',<br>pos=scene. caption_anchor)
                                                      pos=scene.caption_anchor)
 7 s s k = slider (min=1, max=50, value=mola .k, length =220, bind=setk, right =15)<br>8 k text = wtext (text = 'k = '+' {:1.1f}' format (s k value) + ' N/m\n'
 8 \nvert k. text = \text{wtext}(text='k = '+' {':1.1f}''.format(s.k.value)+' N/m\nu'.\n  pos=scene.caption_anchor)pos=scene.caption_anchor)
11 \Big| s b = s lider (min=0, max=10, value=bloco b, length=220, bind=setb, right=15)<br>12 b text = wtext (text='b = '+' {:1.1f}' format (s b . value)+' N s /m\n\n',
12 b t ext = w t ext ( t ext = 'b = '+' {:1.1 f}' . format ( s b . value )+ ' N. s /m\n \n' , pos=scene . caption _anchor )
                                       pos = scene. caption anchor)
15 w 0 t ext = wtext (text='w0 = '+' {:1.2 f}' . format (sqrt (mola . k/bloco . massa))+<br>16 rad/s \nvert, pos=scene . caption anchor)
16 \vert rad/s\n', pos=scene.caption_anchor)<br>17 \vert g_text = wtext(text='gama = '+'{:1.2f}', format(bloco.
17 g_{\text{.text}} \text{#} g_{\text{.text}} \text{#} g_{\text{.text}} \text{#} g_{\text{.text}} \text{#} g_{\text{.text}} \text{#} g_{\text{.text}} \text{#} g_{\text{.text}} \text{#} g_{\text{.text}} \text{#} g_{\text{.text}} \text{#} g_{\text{.text}} \text{#} g_{\text{.text}} \text{#} g_{\text{.text}}rad/s \n\ln n', pos=scene, caption anchor)
```
KEEK KAREK KER LE HORO

# <span id="page-78-0"></span>1 [Objetivos](#page-3-0)

- (2) A linguagem de programação Python
- <sup>3</sup> Apresentação da biblioteca Visual Python
- (4) Utilização da Plataforma Glowscript
- Geometrias e operações básicas do VPython
- 6 Animações com movimentos pré-estabelecidos
- 7 [Simula¸c˜oes via discretiza¸c˜ao de equa¸c˜oes diferenciais](#page-61-0)

 $\mathbf{1}_{\mathbf{1}}\oplus\mathbf{1}_{\mathbf{2}}\oplus\mathbf{1}_{\mathbf{3}}\oplus\mathbf{1}_{\mathbf{4}}\oplus\mathbf{1}_{\mathbf{5}}\oplus\mathbf{1}_{\mathbf{6}}\oplus\mathbf{1}_{\mathbf{6}}\oplus\mathbf{1}_{\mathbf{7}}\oplus\mathbf{1}_{\mathbf{8}}\oplus\mathbf{1}_{\mathbf{8}}\oplus\mathbf{1}_{\mathbf{8}}\oplus\mathbf{1}_{\mathbf{9}}\oplus\mathbf{1}_{\mathbf{1}}\oplus\mathbf{1}_{\mathbf{1}}\oplus\mathbf{1}_{\mathbf{$ 

 $OQ$ 

- 8 Compartilhamento das simulações em VPython
- (9) Sugestões de outras plataformas de simulação

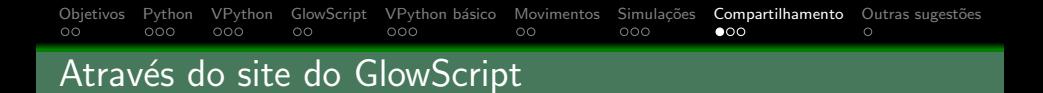

K ロ ▶ K @ ▶ K 할 > K 할 > | 할 > 40 0 0 0 0

Entre no arquivo ou pasta do GlowScript que deseja compartilhar.

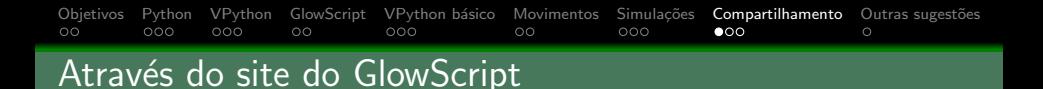

K ロ ▶ K @ ▶ K 할 > K 할 > | 할 > 40 0 0 0 0

- Entre no arquivo ou pasta do GlowScript que deseja compartilhar.
- Clique em *Share or export this program*.

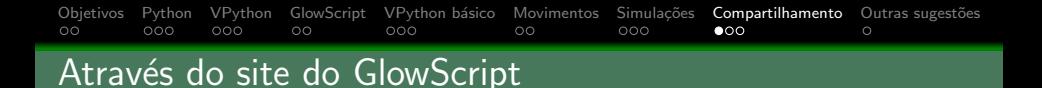

- Entre no arquivo ou pasta do GlowScript que deseja compartilhar.
- Clique em *Share or export this program*.
- Copie o link gerado no primeiro item. É algo como https://www.glowscript.org/ #/user/login/caminho, em que login é o seu nome de login e caminho é o nome do arquivo ou pasta que está sendo compartilhado.

#### [Objetivos](#page-3-0) [Python](#page-13-0) [VPython](#page-21-0) [GlowScript](#page-32-0) [VPython b´asico](#page-41-0) [Movimentos](#page-57-0) [Simula¸c˜oes](#page-61-0) [Compartilhamento](#page-78-0) [Outras sugest˜oes](#page-91-0)  $\circ$ Através do site do GlowScript

- Entre no arquivo ou pasta do GlowScript que deseja compartilhar.
- Clique em *Share or export this program*.
- Copie o link gerado no primeiro item. É algo como https://www.glowscript.org/ #/user/login/caminho, em que login é o seu nome de login e caminho é o nome do arquivo ou pasta que está sendo compartilhado.
- Quem tiver acesso a esse link poderá executar a simulação no GlowScript sem precisar fazer login, desde que o arquivo esteja definido como Public.

**KORK EXTERNE PROVIDE** 

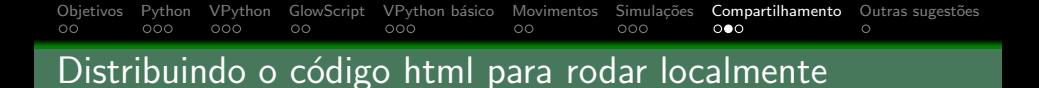

• Copie o código gerado ao clicar em Share or export this program.

K ロ ▶ K @ ▶ K 할 > K 할 > | 할 > 40 0 0 0 0

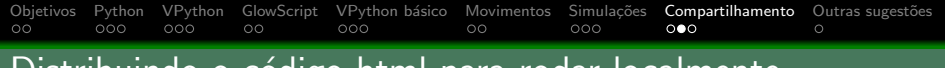

# Distribuindo o código html para rodar localmente

- Copie o código gerado ao clicar em *Share or export this* program.
- Cole o código em um editor txt e salve com extensão html. Exemplo: codigo.html.

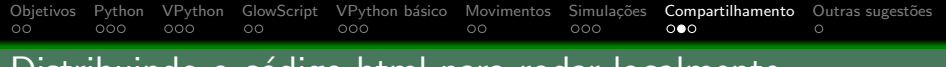

# Distribuindo o código html para rodar localmente

- Copie o código gerado ao clicar em *Share or export this* program.
- Cole o código em um editor txt e salve com extensão html. Exemplo: codigo.html.
- Abra o arquivo codigo.html com o seu navegador de internet favorito.

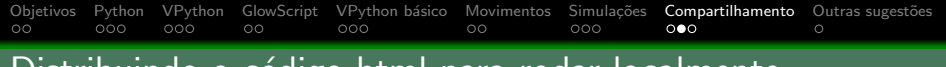

# Distribuindo o código html para rodar localmente

- Copie o código gerado ao clicar em *Share or export this* program.
- Cole o código em um editor txt e salve com extensão html. Exemplo: codigo.html.
- Abra o arquivo codigo.html com o seu navegador de internet favorito.

**KOD KARD KED KED E VOOR** 

• A simulação deverá rodar tranquilamente. Obs.: testei exclusivamente com o Firefox e funcionou.

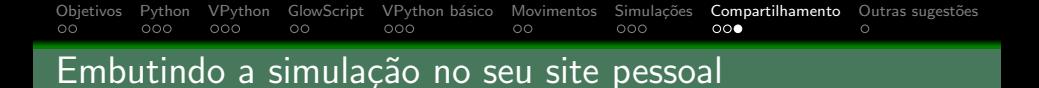

• Copie o código gerado ao clicar em Share or export this program.

K ロ ▶ K @ ▶ K 할 > K 할 > | 할 > 40 0 0 0 0

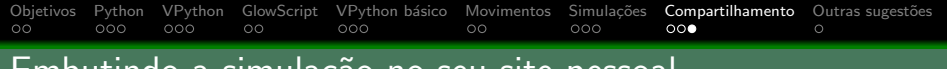

Embutindo a simulação no seu site pessoal

• Copie o código gerado ao clicar em Share or export this program.

K ロ ▶ K @ ▶ K 할 > K 할 > | 할 > 40 0 0 0 0

• Cole o código na página html do seu site.

[Objetivos](#page-3-0) [Python](#page-13-0) [VPython](#page-21-0) [GlowScript](#page-32-0) [VPython b´asico](#page-41-0) [Movimentos](#page-57-0) [Simula¸c˜oes](#page-61-0) [Compartilhamento](#page-78-0) [Outras sugest˜oes](#page-91-0)  $\circ$ 

Embutindo a simulação no seu site pessoal

- Copie o código gerado ao clicar em *Share or export this* program.
- Cole o código na página html do seu site.
- $\bullet$  Exemplo 1: crie um site pessoal no Google e cole o código html em uma página do site utilizando a opção *Incorporar*.

### [Objetivos](#page-3-0) [Python](#page-13-0) [VPython](#page-21-0) [GlowScript](#page-32-0) [VPython b´asico](#page-41-0) [Movimentos](#page-57-0) [Simula¸c˜oes](#page-61-0) [Compartilhamento](#page-78-0) [Outras sugest˜oes](#page-91-0)  $\circ$

Embutindo a simulação no seu site pessoal

- Copie o código gerado ao clicar em *Share or export this* program.
- Cole o código na página html do seu site.
- $\bullet$  Exemplo 1: crie um site pessoal no Google e cole o código html em uma página do site utilizando a opção *Incorporar*.
- **•** Exemplo 2: crie uma página html no Moodle e cole o código html.

# <span id="page-91-0"></span>1 [Objetivos](#page-3-0)

- (2) A linguagem de programação Python
- <sup>3</sup> Apresentação da biblioteca Visual Python
- (4) Utilização da Plataforma Glowscript
- Geometrias e operações básicas do VPython
- 6 Animações com movimentos pré-estabelecidos
- 7 [Simula¸c˜oes via discretiza¸c˜ao de equa¸c˜oes diferenciais](#page-61-0)

 $OQ$ 

- Compartilhamento das simulações em VPython
- 9 Sugestões de outras plataformas de simulação

[Objetivos](#page-3-0) [Python](#page-13-0) [VPython](#page-21-0) [GlowScript](#page-32-0) [VPython b´asico](#page-41-0) [Movimentos](#page-57-0) [Simula¸c˜oes](#page-61-0) [Compartilhamento](#page-78-0) [Outras sugest˜oes](#page-91-0)

### Easy Java Simulations (EJS)

(<https://www.um.es/fem/EjsWiki/>): permite criar simulações independetes que podem rodar sozinhas ou serem incorporadas a websites. Possui organização de variáveis, elementos geométricos e widgets que podem ser configurados através de uma interface gráfica. Também permite a criação de documentação sobre a simulação produzida. Permite a solução de equações diferenciais por métodos numéricos sofisticados. Pode-se incluir códigos em Java para o caso de simulações mais elaboradas. É um dos simuladores de física mais completos.

 $4 \Box \rightarrow 4 \Box \rightarrow 4 \Xi \rightarrow 4 \Xi \rightarrow \Xi \rightarrow 9 \rightarrow 0$ 

[Objetivos](#page-3-0) [Python](#page-13-0) [VPython](#page-21-0) [GlowScript](#page-32-0) [VPython b´asico](#page-41-0) [Movimentos](#page-57-0) [Simula¸c˜oes](#page-61-0) [Compartilhamento](#page-78-0) [Outras sugest˜oes](#page-91-0)

### Easy Java Simulations (EJS)

(<https://www.um.es/fem/EjsWiki/>): permite criar simulações independetes que podem rodar sozinhas ou serem incorporadas a websites. Possui organização de variáveis, elementos geométricos e widgets que podem ser configurados através de uma interface gráfica. Também permite a criação de documentação sobre a simulação produzida. Permite a solução de equações diferenciais por métodos numéricos sofisticados. Pode-se incluir códigos em Java para o caso de simulações mais elaboradas. É um dos simuladores de física mais completos.

**KOD KARD KED KED E VOOR** 

### **o** GeoGebra

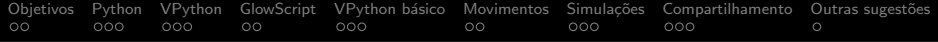

# Obrigado pela participação e boas simulações a tod@s!!!

**KED KARD KED KED E YORA**